## **User Support - Sent Note Box Management**

#### **Overview Overview**

**Sent Note Box Management** inquires and manages the Sent Note Box information and provides functions to inquire or delete the receiving status of a sent note.

#### **Description Description**

• **Sent Note Box Management** provides functions of list inquiry, detail inquiry, receiving status inquiry and deletion, inquire or delete

 ① Sent Note Box Management list: inquire or delete Sent Note Box Management information in the order of registration time and display the results on the screen.

 ② Sent Note Box Management detail inquiry: inquire detailed information registered Sent Note Box Management information and provide the delete function.

 ③ Receiving status inquiry: inquire sent not receiving status detail information and provide the delete function.

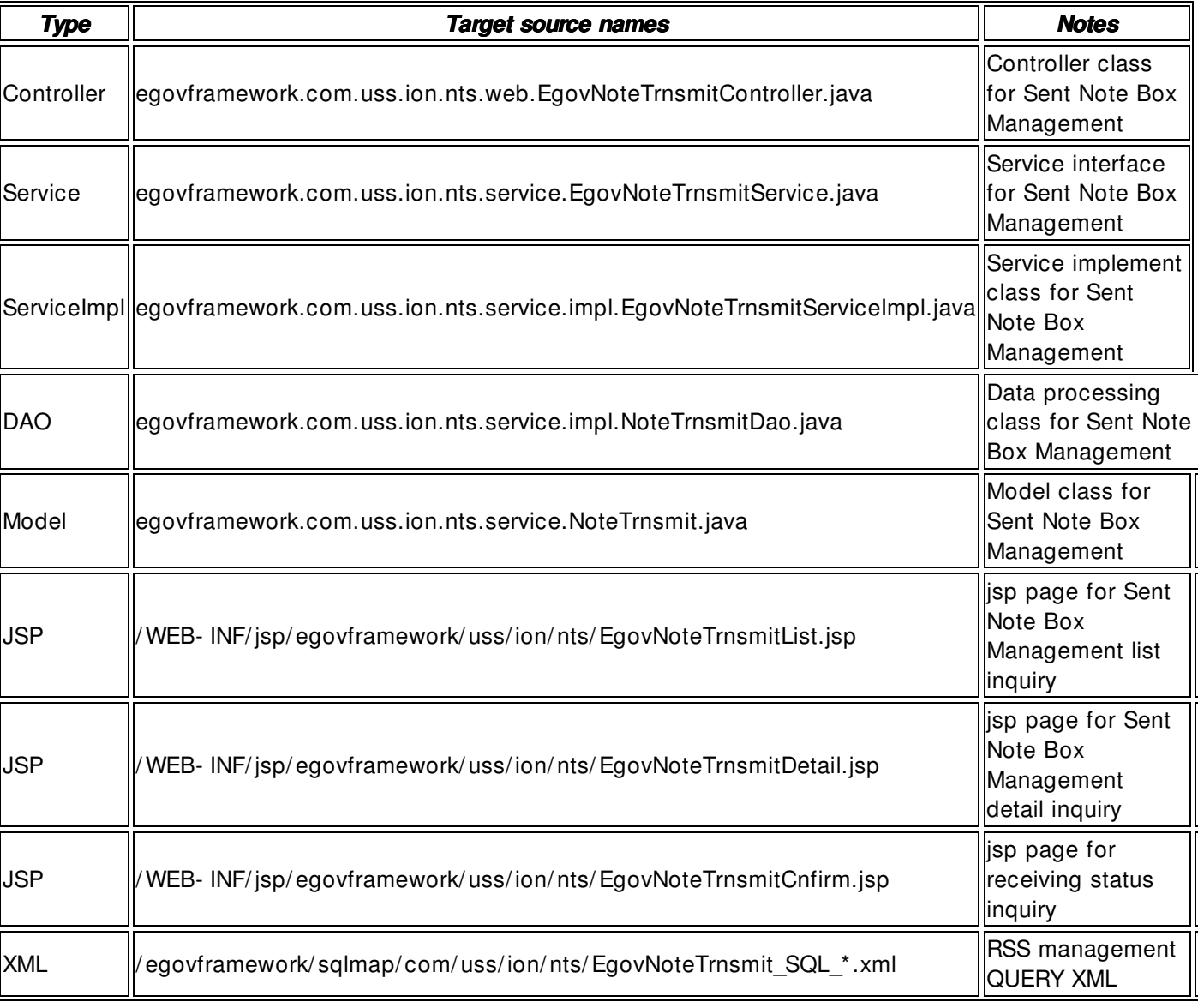

#### **Related sources Related sources**

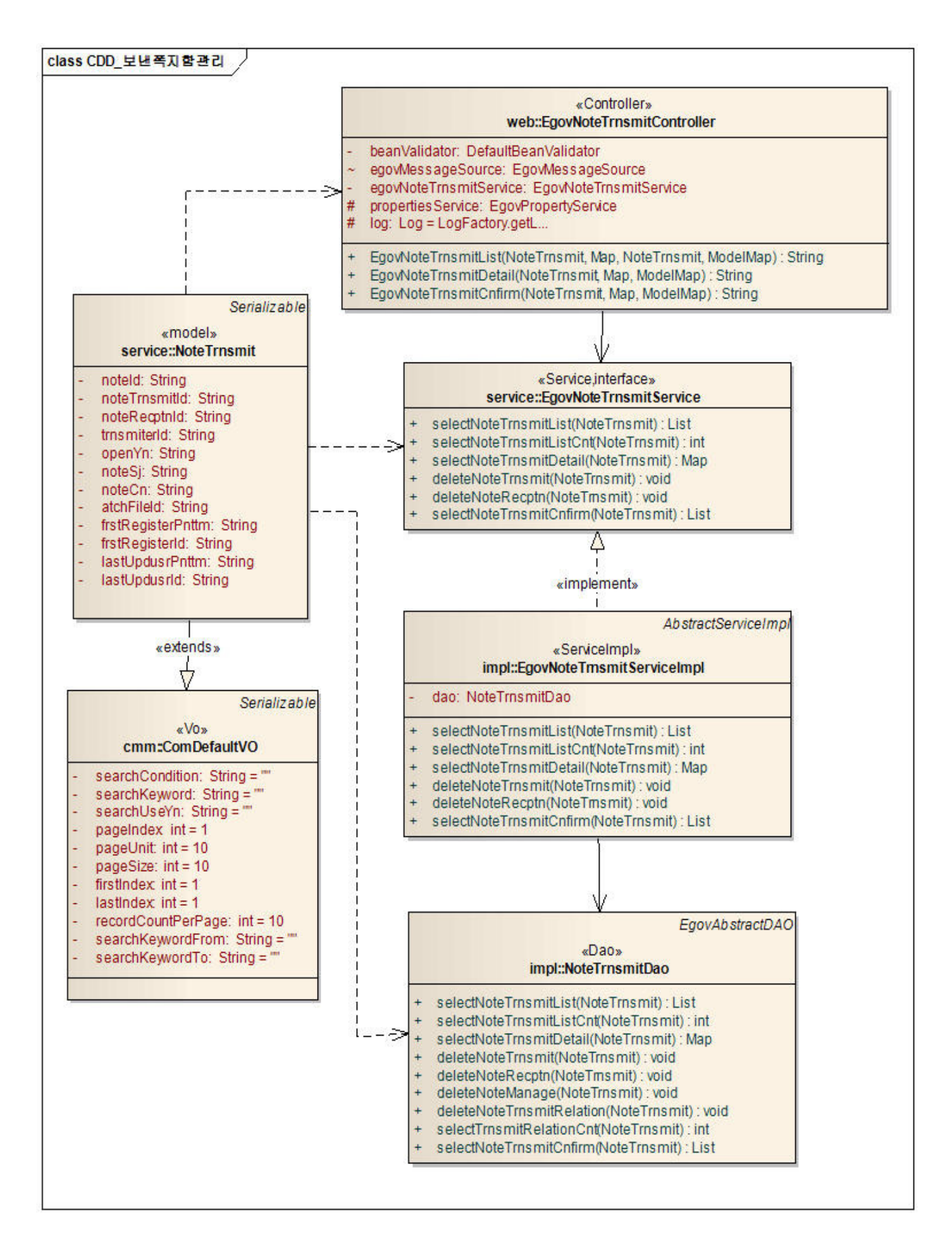

#### **Related Tables**

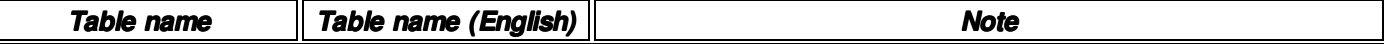

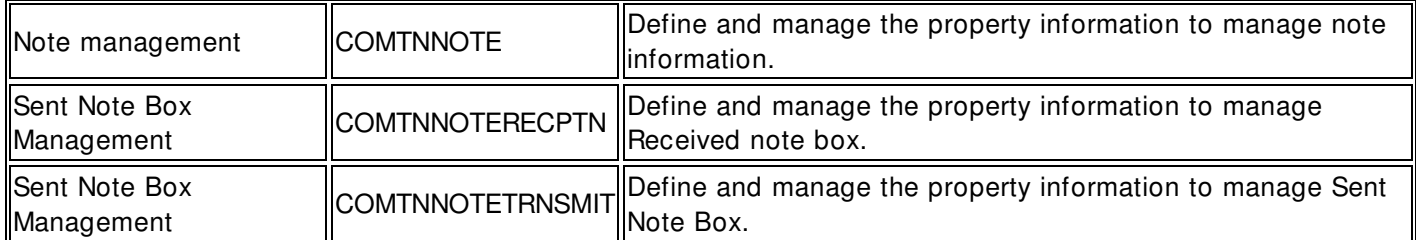

#### **ID Generation ID Generation**

• In order to use ID Generation Service, add **NOTE\_ID**, **NOTE\_TRNSMIT\_ID NOTE\_TRNSMIT\_ID** and **NOTE\_RECPTN\_ID NOTE\_RECPTN\_ID** to COMTECOPSEQ, the sequence storing table

INSERT INTO COMTECOPSEQ VALUES('NOTE\_ID',0); INSERT INTO COMTECOPSEQ VALUES('NOTE\_TRNSMIT\_ID',0); INSERT INTO COMTECOPSEQ VALUES('NOTE\_RECPTN\_ID',0);

### **Related Screen and Execution Manual**

#### **Sent Note Box Management list inquiry**

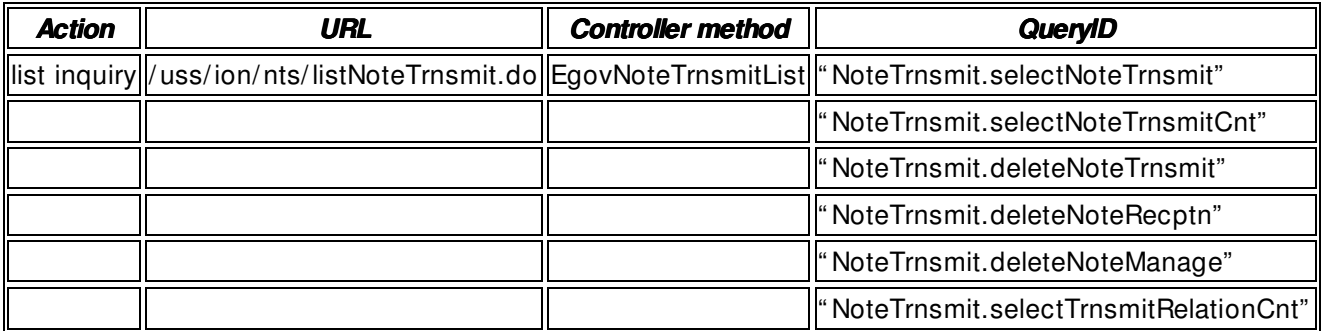

# ◎ 보낸쪽지함 목록조회

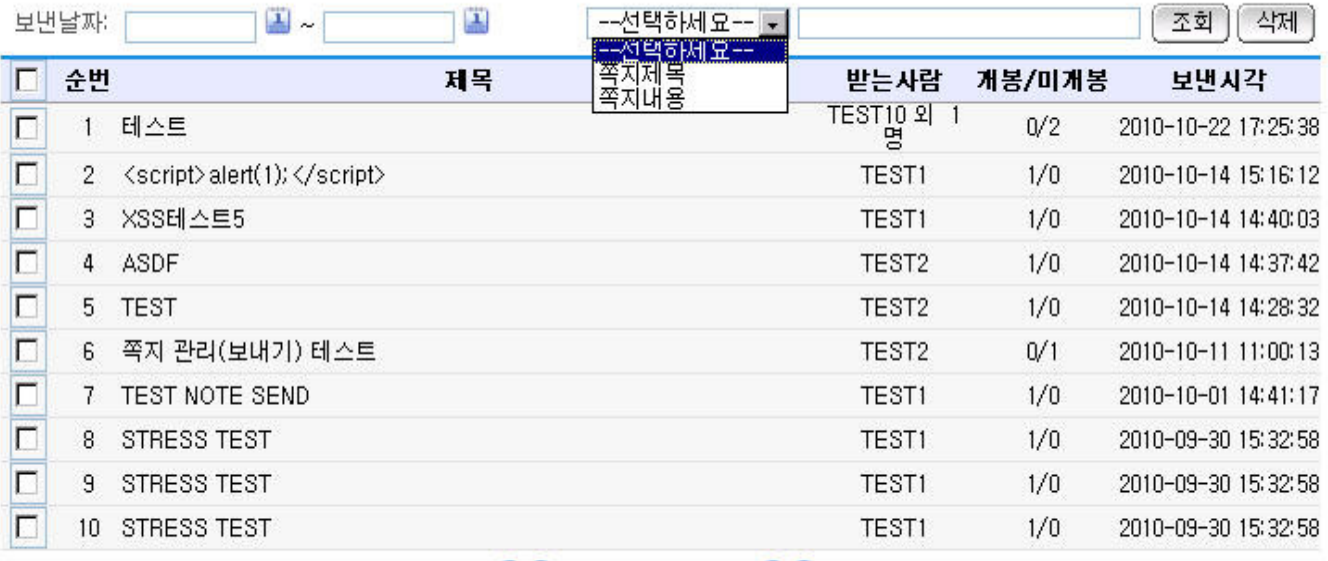

# **001**234567891000

Inquire: use sent date, search conditions and search keyword to request inquiry. Delete: delete the selected sent note information.

Click list title: move to **Sent Note Box Management detail inquiry** screen.

### **Sent Note Box Management detail inquiry**

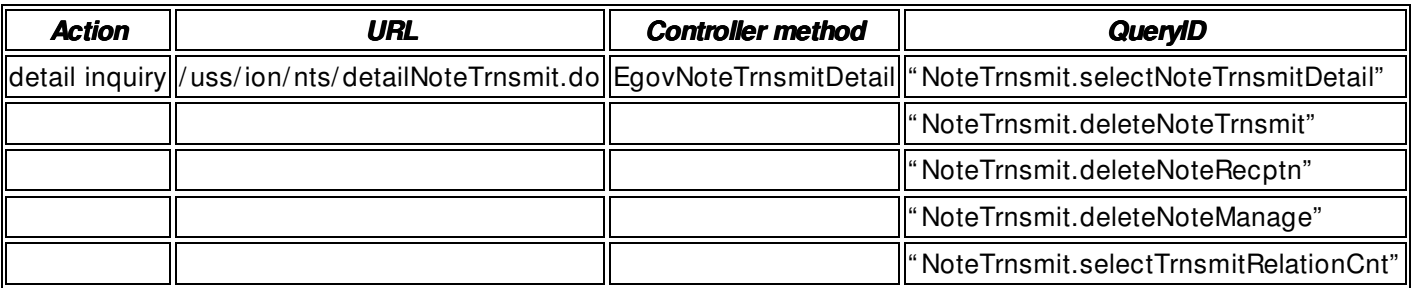

# ● 보낸쪽지함 상세조회

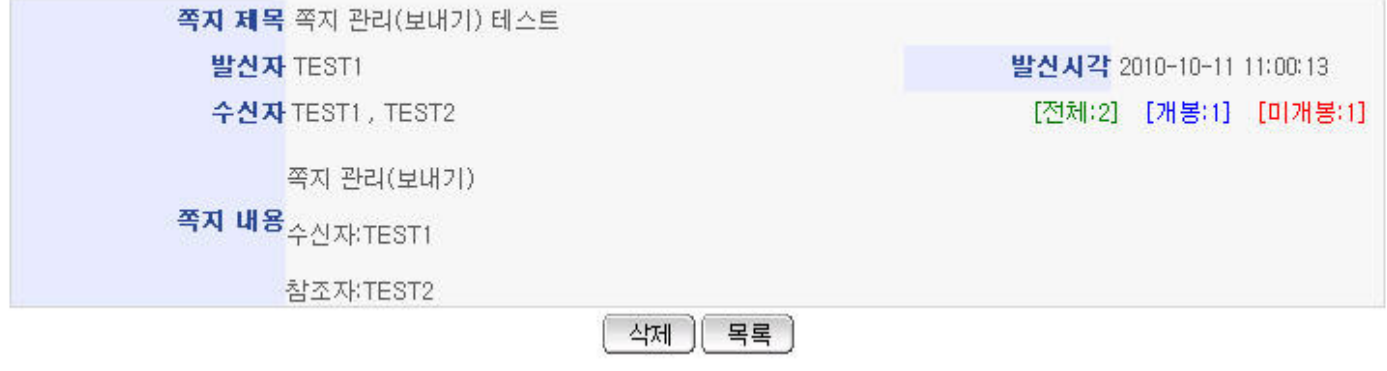

Delete: delete the selected sent note information. List: move to Sent Note Box Management list inquiry screen.

#### **Receiving status inquiry status inquiry**

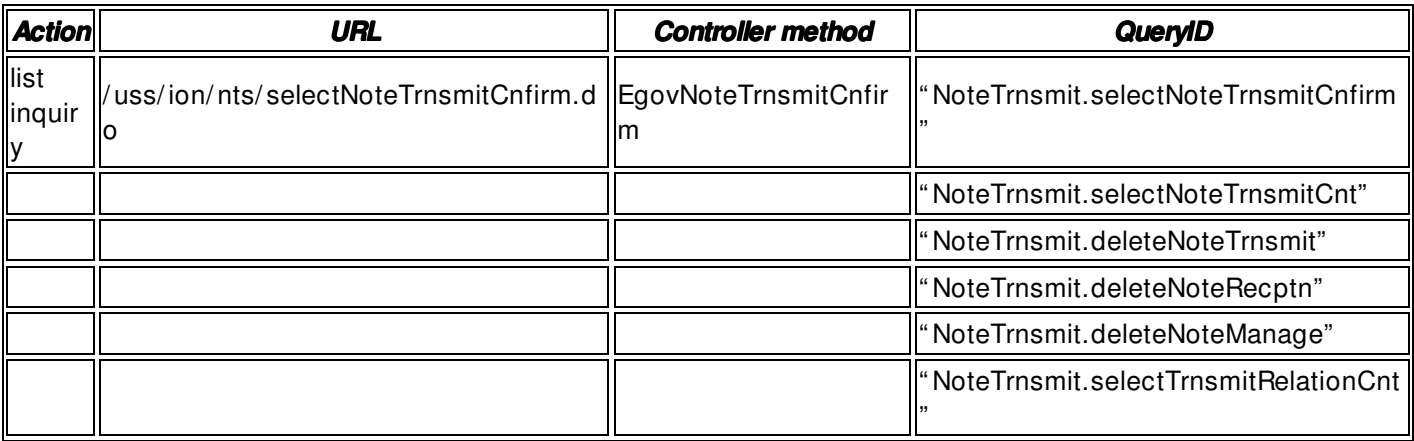

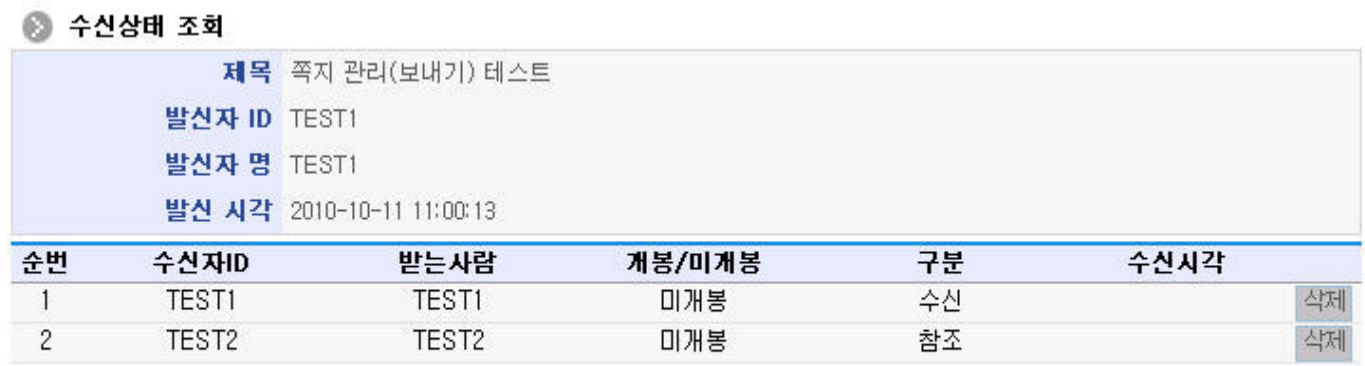

[닫기]

Delete: delete the selected sent note information. Close: close the current popup window.